# **The Nigerian Gas Flare Tracker**

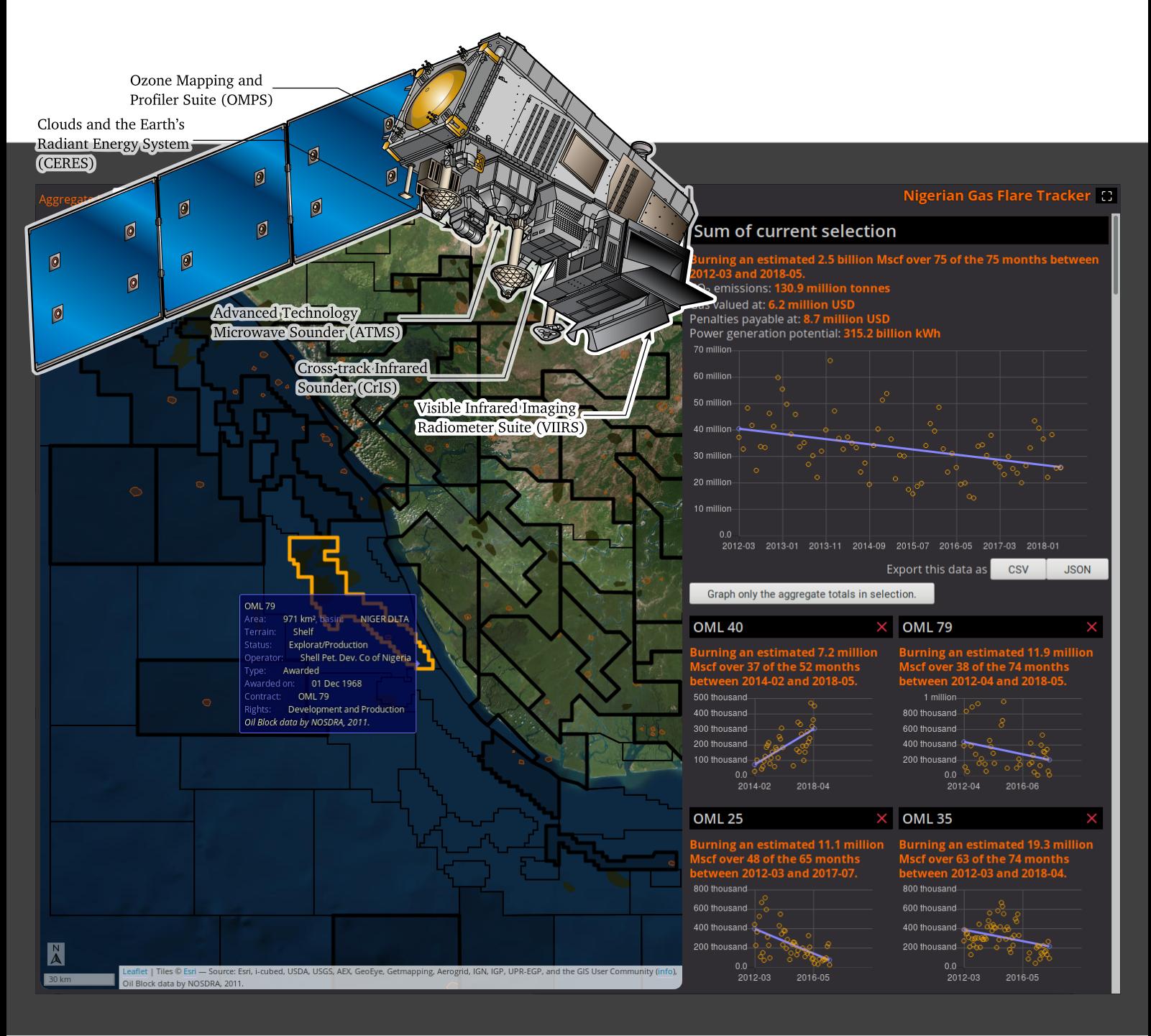

### Alberto González Palomo

[alberto@sentido-labs.com](mailto:alberto@sentido-labs.com)

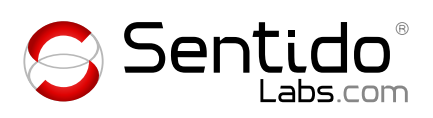

# **Contents**

<span id="page-1-0"></span>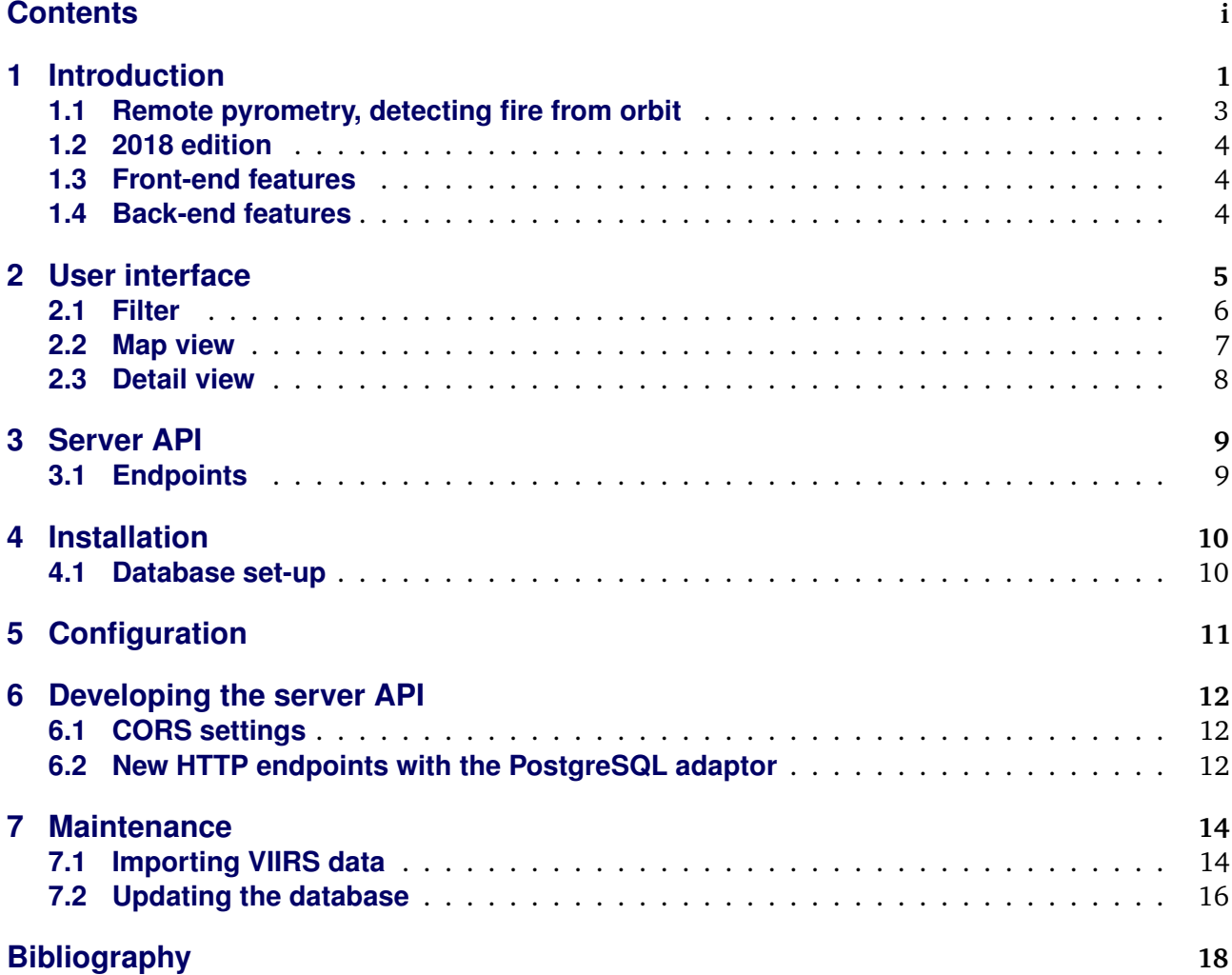

©2018,2019 Alberto González Palomo <https://sentido-labs.com>

Author: Alberto González Palomo

The author grants Stakeholder Democracy Network Ltd a sublicensable, assignable, royalty free, including the rights to create and distribute derivative works, non-exclusive license to this document. This license does not cover any trademarks or third party content.

 $\mathrm{Sentido}^{\circledR}$  is a registered trademark of Alberto González Palomo

Suomi NPP satellite diagram modified by Alberto González Palomo from NASA's Broschure for the NPP mission:

[https://www.nasa.gov/mission\\_pages/NPP/main/](https://www.nasa.gov/mission_pages/NPP/main/)

Title page font: [Ubuntu](https://design.ubuntu.com/font/)® by [Canonical Ltd.](https://canonical.com/)

# **Introduction**

<span id="page-2-1"></span><span id="page-2-0"></span>The Nigerian Gas Flare Tracker is a web application that identifies gas flares in Nigeria, and estimates the energy wasted, value of gas burnt, missing fees (penalties for gas flaring are seldom enforced), potential for electricity generation, and  $CO<sub>2</sub>$  emissions.

This 2018 edition is the successor of the first Nigerian Gas Flare Tracker (GFT) I made in 2014, which was an adaptation of the [Nigerian Oil Spill Monitor \(OSM\).](https://sentido-labs.com/en/portfolio/#Nigerian-Oil-Spill-Monitor) The following was part of my e-mail to [Stakeholder Democracy Network \(SDN\)](http://stakeholderdemocracy.org/) and the Nigerian [National Oil Spill Detection and Response](https://nosdra.gov.ng) [Agency \(NOSDRA\)](https://nosdra.gov.ng) on 2014-01-13:

I have ideas for improvements in the application that I want for myself, and I'll be glad to add them to SDN's version if they consider them useful. One that I just did and is relevant for this project is a new Flares data layer. There was a previous Gas Flares layer that only had locations of supposed gas flares but no additional details: [http:](http://a.tiles.mapbox.com/v3/nigeriaoil.gas-flare-locations/page.html) [//a.tiles.mapbox.com/v3/nigeriaoil.gas-flare-locations/page.html](http://a.tiles.mapbox.com/v3/nigeriaoil.gas-flare-locations/page.html)

The new one is built from the satellite measurements conducted by the NOAA/NASA mission VIIRS Nightfire, and includes a link to an academic paper where they detail the exact analysis process used to produce that data. You can see that layer in the application:

<https://oilspillmonitor.ng/>

On the right side, in the list of overlay layers, find the one called "Flares" and click on it. After a few seconds you'll see a collection of circles of different colours and sizes added to the map. (It gets quite crowded but you can click on "Oil company/Third party/ Pending visit" to hide those other layers) Clicking on any of those new circles will bring up an "information balloon" like that in the Oil blocks layer, with the flare temperature and other data on it, including a  $CO<sub>2</sub>$  emissions estimation if available. The colours correspond to temperature ranges: red and yellow are very hot flames, typical of gas flares. Blue and purple are colder, which suggests that they are wood (or other biomass) burning, with green somewhere in between. The size indicates the total heat produced. If you zoom out a bit, you'll see that the flares in the delta are mostly high-temperature flames, while those further north are lower temperature. Keep in mind that these are measurements from a satellite so there is some margin for error, but the general picture is quite clear. That layer includes only flares detected during the night of the 6th of January of 2014. The satellite makes one pass over the whole world each night and the results are published the next day.

In June 2014 SDN went ahead with a project to locate flare sites and estimate how much it was costing the Nigerian people in wasted energy, missing income and fees, and how much  $CO<sub>2</sub>$  was being dumped into the atmosphere.

Their initial plan was to enter flare sites manually, starting from the satellite measurements as a guide on where to look for flares in the Google Maps base layer ("satellite view") which at the time was the most detailed freely-available aerial photography. This turned out to require much more manual work than they expected.

What I did then was to process the data off-line to locate likely flare sites. The satellite measurements do not track individual flares over time: due to small inaccuracies in geolocation (see ["VIIRS Geolocation](https://ncc.nesdis.noaa.gov/VIIRS/VIIRSGeoErrors.php) [Accuracy Monitoring"](https://ncc.nesdis.noaa.gov/VIIRS/VIIRSGeoErrors.php)) the coordinates of the measurements for a same flare varied some times more than one Km between different nights.

The result totals were below the official figures, which is probably because the usual cloud cover on the Niger Delta obscures the flares for most of the year. To obtain yearly totals it might be better to use the approach from "Remote Mapping of Gas Flares in the Niger Delta with MODIS imagery" [\[ABW\]](#page-19-1): using the measurements during the [Harmattan](https://en.wikipedia.org/wiki/Harmattan) weather period when that dry wind blows from the Sahara (roughly December to February), and extrapolating to the whole year.

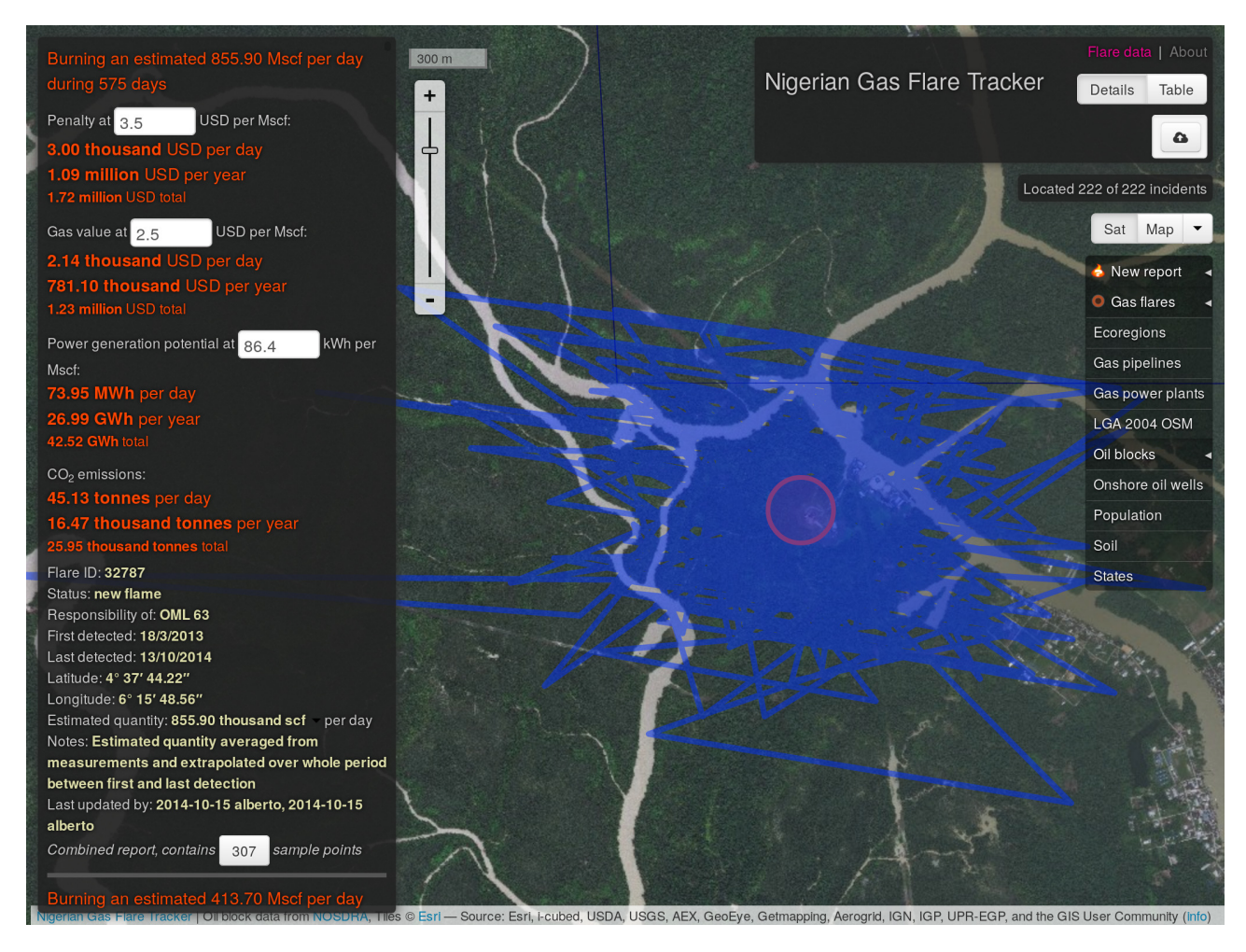

Figure 1.1: Flare site composed of 307 measurements: the red circle is the estimated flare site location, and the blue lines connect each measurement from one day to the next. *(GFT 2014)*

My algorithm started by taking the measurements from the first day as initial flare sites. Then for each next day it found the distances between the new measurements and the flare sites and computed their statistical mode (smoothed by bucketing) for each axis  $(\Delta x, \Delta y)$ , and for each measurement computed the corrected coordinates applying (- $\Delta x$ ,- $\Delta y$ ) and assigned it to the closest flare site if found within a radius of 0.0445 degrees (<5 Km, guessed by looking at a distance distribution graph), or stored it as a new flare site otherwise. Finally, the position of each flare site was the average of the positions of the measurements assigned to it, and it did another pass using these flare sites as initial to reduce the influence of outliers that might happen to be at the beginning of the list of measurements, the ones used as initial in the first pass.

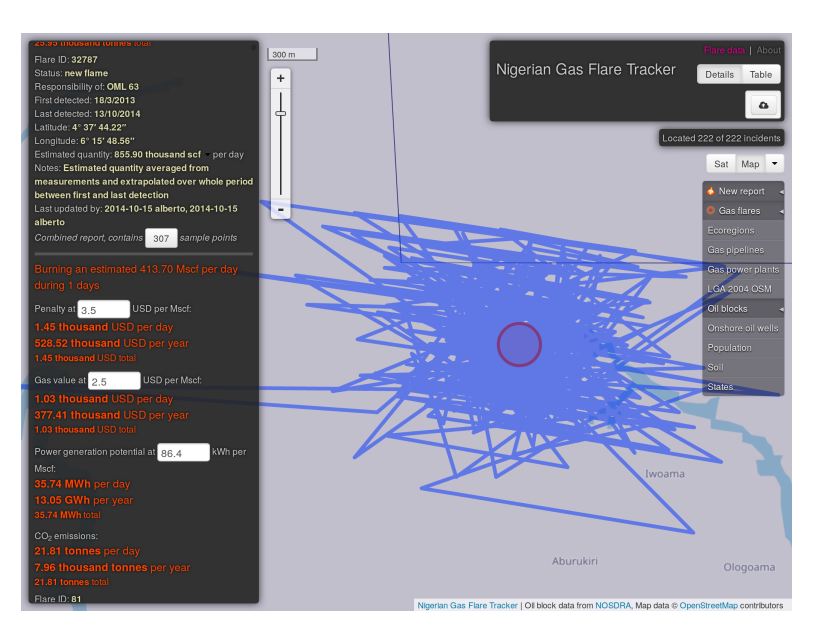

Figure 1.2: Clicking on the sample count ("Combined report, contains 307 sample points") expands the detail view (left pane) to show each sample point in full detail. *(GFT 2014)*

### <span id="page-4-3"></span><span id="page-4-0"></span>**1.1 Remote pyrometry, detecting fire from orbit**

The Gas Flare Tracker depends completely on the remote [pyrometry](https://en.wikipedia.org/wiki/Pyrometry) measurements provided openly by the [Earth Observation Group](https://www.ngdc.noaa.gov/eog/) of the United States [National Oceanic and Atmospheric Administration,](https://www.noaa.gov/) [NOAA.](https://www.noaa.gov/) So much so, that in early 2019 when NOAA's web service was down during the [US Government](https://en.wikipedia.org/wiki/2018%E2%80%9319_United_States_federal_government_shutdown) [shutdown,](https://en.wikipedia.org/wiki/2018%E2%80%9319_United_States_federal_government_shutdown) the application stopped being able to offer current data. We kept serving the historic data we had until then, of course.

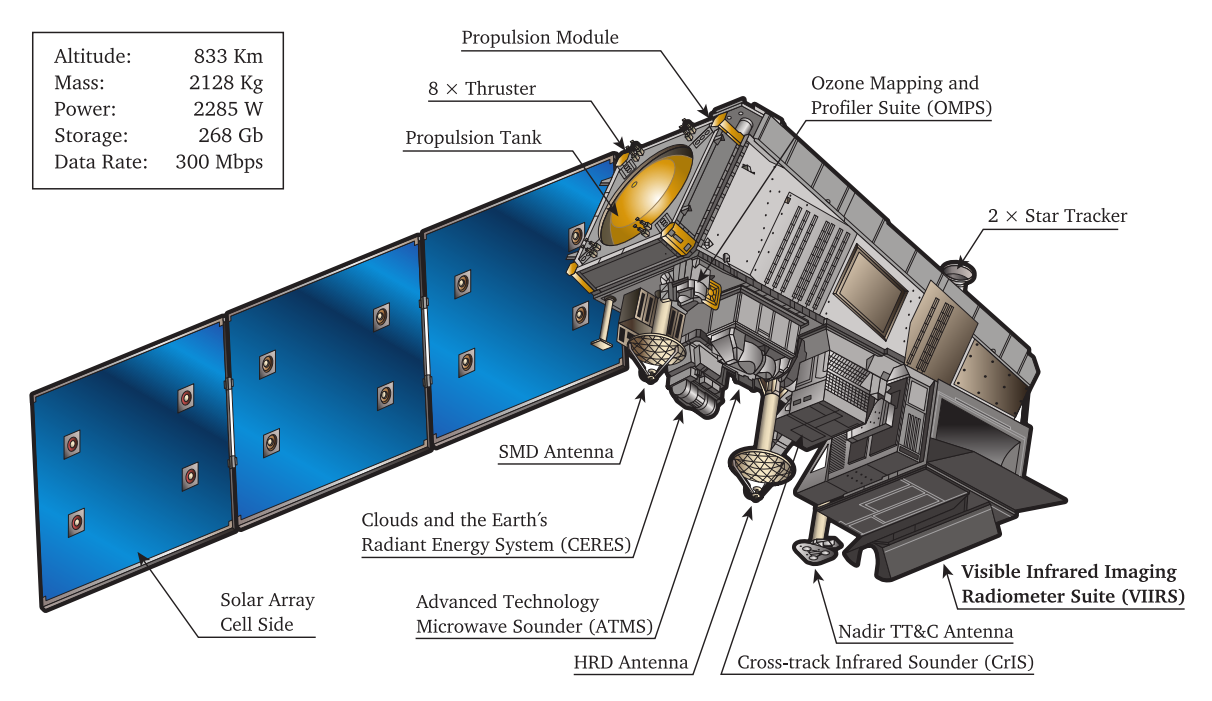

Figure 1.3: The Suomi NPP satellite. The images taken each night by its VIIRS instrument are processed by NOAA's Earth Observation Group into their [VIIRS Nightfire](https://ngdc.noaa.gov/eog/viirs/download_viirs_fire.html) [\[EZHB13\]](#page-19-2) product that provides us with the daily fire location and temperature information. On 2017-11-18 its successor JPSS-1/NOAA-20 joined it with an improved VIIRS orbiting 50 minutes ahead. *Image from NASA's Press Kit, modified.*

In July 2014 while checking the calculations by myself I found a consistent 1.73 % discrepancy in the CO $_2$  emissions. In one example, a Methane\_EQ of 0.681103 m $^3\!/$ s gave me 1225.68495 g/s of CO $_2$ (Methane\_EQ×**656**×**2.74323**), while NOAA's value was 1247.34 g/s.

- First we need the combusion reaction of methane:  $CH_4 + 2 O_2 \rightarrow CO_2 + 2 H_2O$
- Now their weight ratio, from their molecular weights:
	- **–** CH<sup>4</sup> = 12.011 + 4×1.00794 = 16.04276
	- $-$  CO<sub>2</sub> = 12.011 + 2×15.999 = 44.009

Weight ratio  $CO_2/CH_4 = 44.009/16.04276 = 2.7432312145790374 \approx 2.74323$ 

Therefore, the amount of  $CO_2$  produced by combustion of one gram of  $CH_4$  is 2.74323 g

- Given that the density of methane is 0.656 g/L at 25°C, 1 atm:
- $1L = 10E-3 m^3 \Rightarrow 0.656 g/L = 656 g/m^3$

I wrote to their Defense Meteorological Satellite Program detailing my steps and they replied with a full account showing that the difference came from me using the density of methane at 25°C instead of 20°C as they did.

I keep being impressed by NOAA's and NASA's openness. That they provide unfettered access to such an amount and quality of data sources and even their own time to answer questions for the benefit of foreign citizens (Spanish, British, and Nigerian) stands in contrast with the attitude of other agencies like the European Space Agency $^1$  $^1$  (ESA) and the German Aerospace Center $^2$  $^2$  (Deutsches Zentrum für Luft- und Raumfart, DLR). I must admit that [the USA does such things better.](https://www.usa.gov/government-works)

<span id="page-4-1"></span> ${}^{1}$ ESA ["How to access ESA data"](https://earth.esa.int/web/guest/data-access/how-to-access-esa-data), requires registration and accepting being tracked by Google.

<span id="page-4-2"></span><sup>2</sup>DLR ["Data Access and Products"](https://www.dlr.de/firebird/en/desktopdefault.aspx/tabid-9090/17974_read-42458/), requires registration and approval by them of your usage.

#### <span id="page-5-3"></span><span id="page-5-0"></span>**1.2 2018 edition**

This 2018 edition is a new application designed from the ground up for this purpose. It still uses the remote pyrometry data provided by the VIIRS instrument (§ [1.1](#page-4-0) *[Remote pyrometry, detecting fire from](#page-4-0) [orbit](#page-4-0)*) with a new clustering and calibration algorithm by Rory Hodgson [\[Hod18\]](#page-19-3).

The database management system is a standard SQL Relational Data Base Management System (RDBMS) with extensions for Geographical Information Data (GIS) management: [PostgreSQL](https://www.postgresql.org/) with the [PostGIS](https://postgis.net) extension.

The application front-end that runs on the server is, like in the OSM, written in Javascript with HTML, CSS and SVG. The map component is [Leaflet,](https://leafletjs.com/) and graphs are built on [Charts.js.](https://www.chartjs.org/)

To bridge the two, there is a thin adapter (see § [6](#page-13-0) *[Developing the server API](#page-13-0)*) running on the Apache web server, written in PHP. The reason for choosing PHP for the HTTP API end-points (the URLs used by the front-end to fetch data) is to keep maintenance as low as possible: PHP is already pre-installed practically everywhere, and each request is served by a different instance of the interpreter that disappears after delivering the response. This means we do not have to install and update it, and there is no server process that has to be kept running.

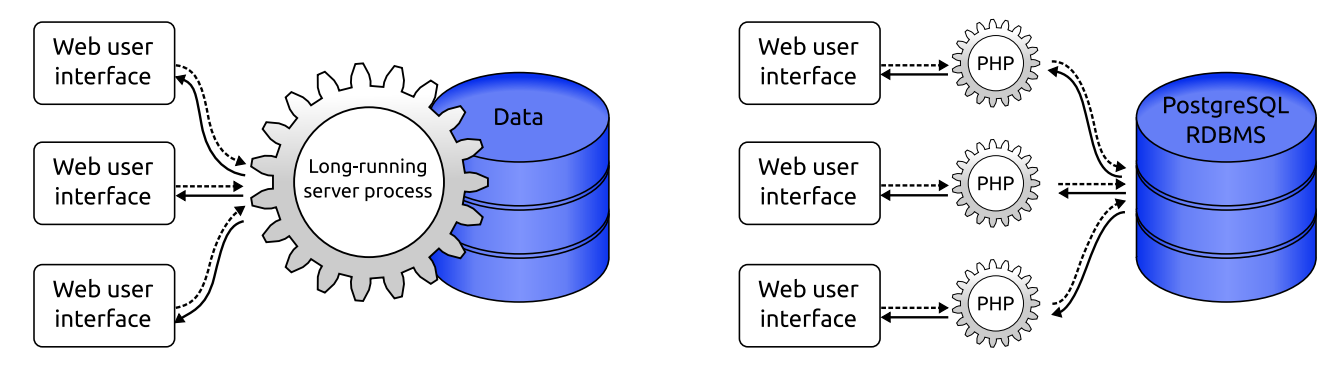

Figure 1.4: Two designs for web applications: a long-running process that keeps the data loaded, and short-running processes (here PHP programs) that start, serve one request, and stop.

In contrast, a long-running process would be more efficient as it could share resources among all requests, but would have to be correctly installed and maintained.

In this case, since the heavy lifting is done by PostgreSQL, the impact in the overall system performance is tiny and well worth the price to get a simpler to maintain and extend application.

#### <span id="page-5-1"></span>**1.3 Front-end features**

- 1. Data filter by date interval, aggregated by either: State, LGA, Oil block, Flare site / cluster identified by the method described in [\[Hod18\]](#page-19-3), Company, Oil field, or Offshore/onshore areas. See § [2.1](#page-7-0) *[Filter](#page-7-0)*
- 2. Interactive layered map view. See § [2.2](#page-8-0) *[Map view](#page-8-0)*
- 3. Detail view with graphs and trend lines, including the aggregate values and also separate graphs for each aggregation field, for instance each state. See § [2.3](#page-9-0) *[Detail view](#page-9-0)*

#### <span id="page-5-2"></span>**1.4 Back-end features**

- 1. Data storage and processing with PostgreSQL, described accurately in their website as "a powerful, open source object-relational database system with over 30 years of active development that has earned it a strong reputation for reliability, feature robustness, and performance".
- 2. Automated merging of raw CSV data from VIIRS. See § [7.1](#page-15-1) *[Importing VIIRS data](#page-15-1)*
- 3. Simplified development of new HTTP end-points (queries) as detailed in § [6.2](#page-13-2) *[New HTTP endpoints](#page-13-2) [with the PostgreSQL adaptor](#page-13-2)*.

# **User interface**

<span id="page-6-0"></span>The user interface is a web application. It has a filter bar at the top, a map view on the left side, and a detail view with graphs on the right side. The design is based on mock-ups provided by Rory Hodgson for SDN.

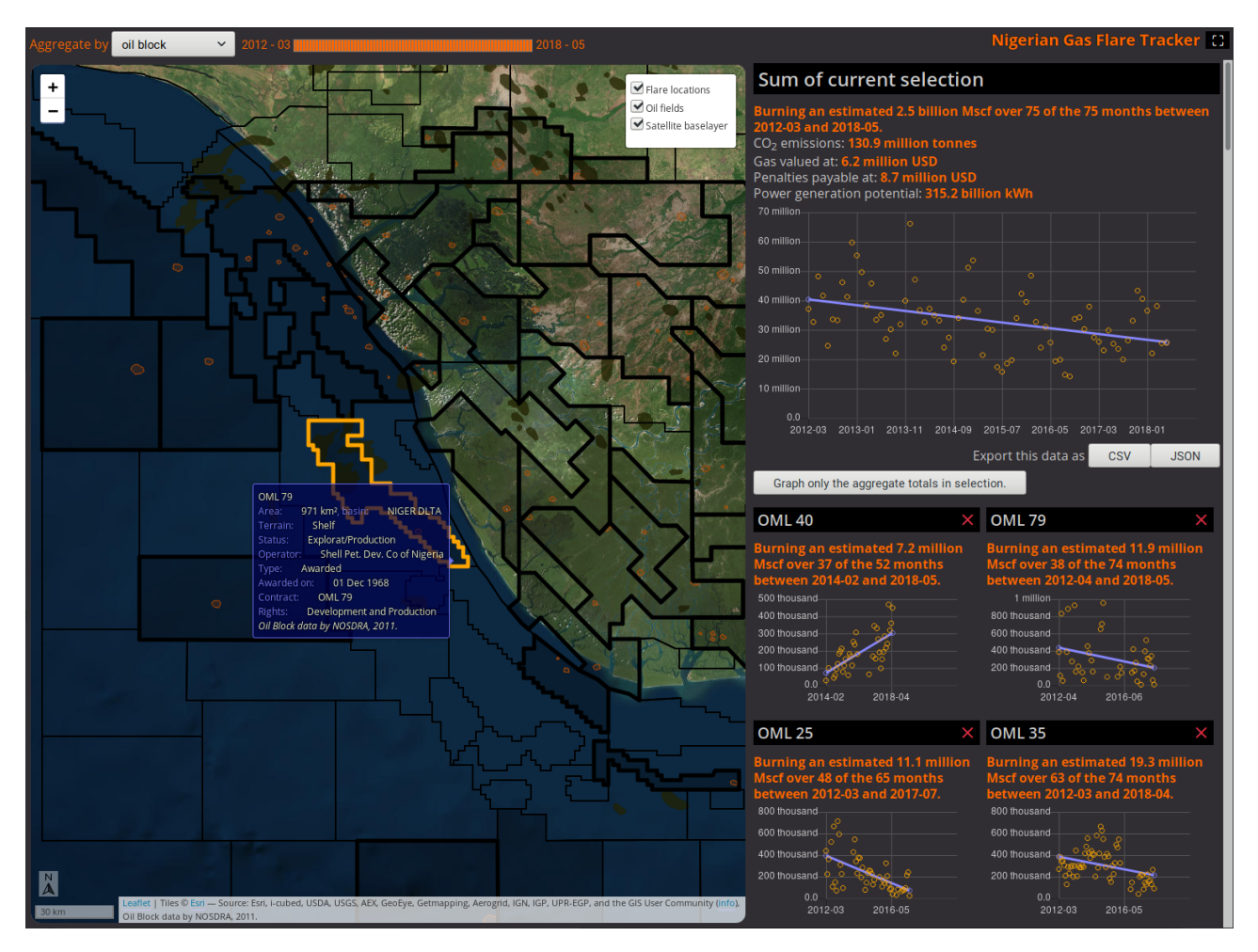

Figure 2.1: Filter (§ [2.1](#page-7-0) *[Filter](#page-7-0)*) at the top, map (§ [2.2](#page-8-0) *[Map view](#page-8-0)*) on the left, details (§ [2.3](#page-9-0) *[Detail view](#page-9-0)*) on the right. The big graph top-right shows the aggregate for the selected areas, the smaller graphs below show the evolution of each area.

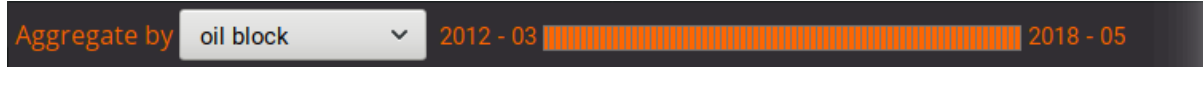

Figure 2.2: Close-up of the area and date range filters.

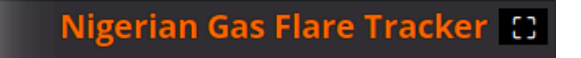

Figure 2.3: Full-screen toggle at the top right corner.

### <span id="page-7-0"></span>**2.1 Filter**

 $2012 - 03$  $2018 - 05$ gregate b oil block

Figure 2.4: Query/filter selectors, area class and date range.

The satellite measurments can be aggregaged according to different areas:

- **state** the states in Nigeria.
- **lga** Local Government Administrations in Nigeria, roughly analog to provinces in other countries.
- **oil block** the oil exploitation blocks granted to different companies by the Nigerian government.
- **flare site** clusters of detected flares. The detection position from the satellite is not perfectly accurate and this clustering groups together detections that can reasonably assumed to belong to a same flare location.
- **company** as a given company can hold several oil blocks, this aggregation groups together all known sites operated by each company.
- **oil field** these are areas where oil/gas is found. Some fields span several oil blocks, and many oil blocks contains several fields.
- **onshore/offshore** splits flare locations on land from those off the coast.

#### **Date range selector**

The date slider selects the month range.

Clicking anywhere on the line will move the closest segment extreme there, and click-and-dragging will move the extreme closest to the button press point to the place where the button is released, very similar to click-and-dragging that extreme except that you do not need to click exactly on it: any point in the vecinity will do.

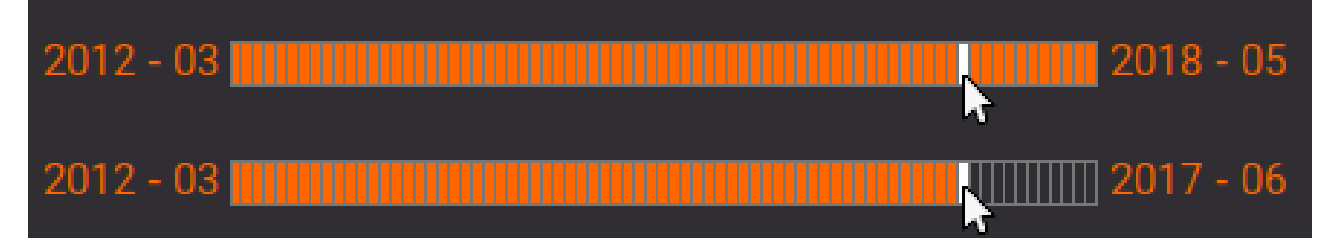

Figure 2.5: Date range selector: click or click-and-drag to move any of the range extremes.

Holding the  $\sqrt{\frac{C_{\text{ontrol}}}{\sqrt{\frac{C_{\text{outrol}}}{\sqrt{\frac{C_{\text{tot}}}{\sqrt{\frac{C_{\text{tot}}}{\sqrt{\frac{C_{\text{tot}}}{\sqrt{\frac{C_{\text{tot}}}{\sqrt{\frac{C_{\text{tot}}}{\sqrt{\frac{C_{\text{tot}}}{\sqrt{\frac{C_{\text{tot}}}{\sqrt{\frac{C_{\text{tot}}}{\sqrt{\frac{C_{\text{tot}}}{\sqrt{\frac{C_{\text{tot}}}{\sqrt{\frac{C_{\text{tot}}}{\sqrt{\frac{C_{\text{tot}}}{\sqrt{\frac{C_{\text{tot}}}{\sqrt{\frac{C_{\text{tot$ 

### <span id="page-8-0"></span>**2.2 Map view**

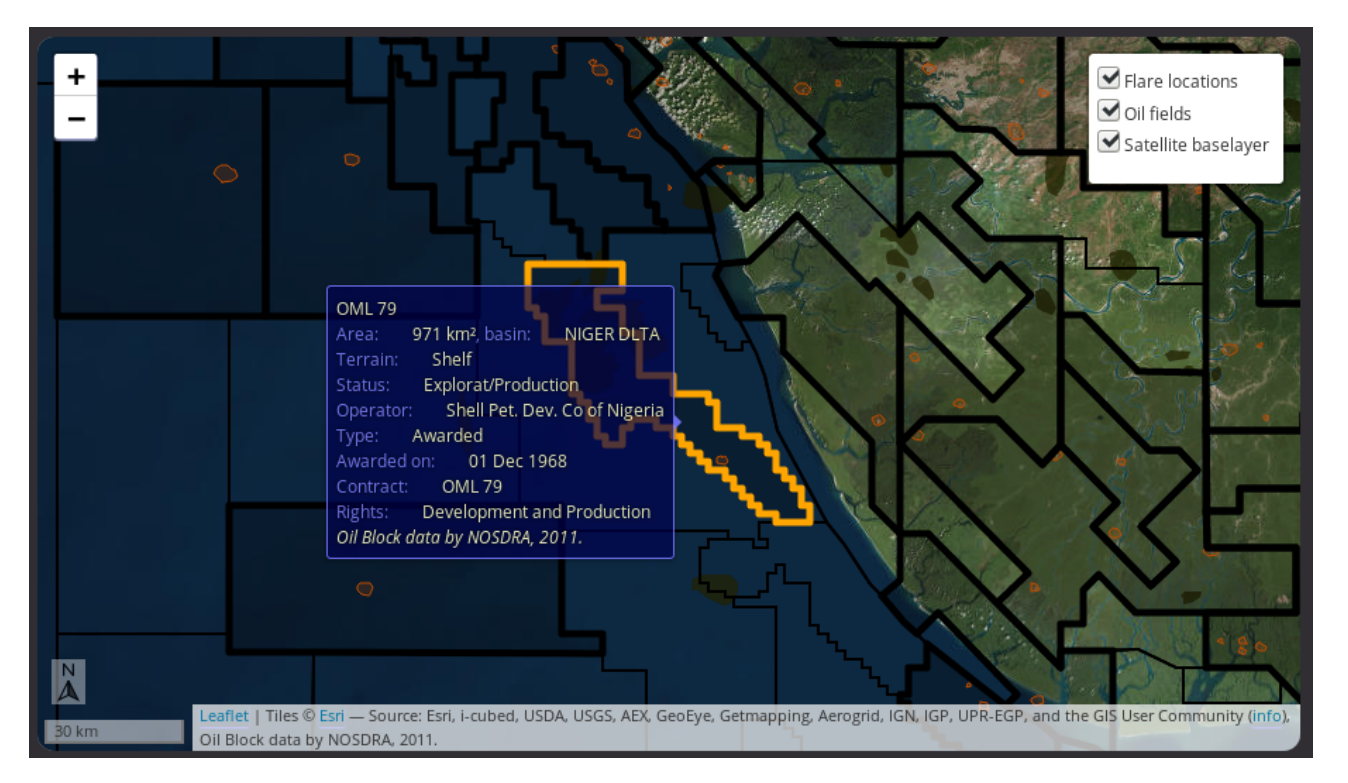

Figure 2.6: Map view, with an information pop-up showing the properties of the oil block under the cursor.

The shaded areas are those where flares were detected, and are the ones that can be selected/de-selected by clicking on them.

At the bottom left there is a scale: it corresponds to the *center* of the map, but in Nigeria there is very little distortion in the Mercator projection we use so it is a good approximation anywhere on the map.

The layer selector at the top right allows hiding certain layers for clarity.

When moving the mouse cursor over the map, a blue box shows the properties of the area under it. The information shown depends on the data available for that area in the database.

#### <span id="page-9-0"></span>**2.3 Detail view**

It is divided in a top area for the aggregate totals, and smaller panels below for each of the selected areas.

A couple of buttons in the aggregate area allow downloading the currently-selected data as either JSON or CSV data that can be loaded in other tools like spreadsheets for inclusion in reports or further analysis.

The *blue line* is the trendline of the data.

#### **Small graphs for each area**

The individual graphs for selected areas are half the width of the aggregate to clearly distinguish them from the main aggregate graph.

Clicking on one of those panels (anywhere, title or graph works the same) will center and highlight it on the map.

The *cross mark* at the right of each title will de-select it.

When first loading a dataset, there is a button to select automatically all the areas where flares were detected. This is not done automatically because in some cases, for instance when grouping by LGA, there are many areas and it is more useful to start from scratch.

It is particularly useful when the areas are not easy to spot on the map at the initial zoom level. For instance when looking at oil fields, there are few with flares in them, and they are quite small in area.

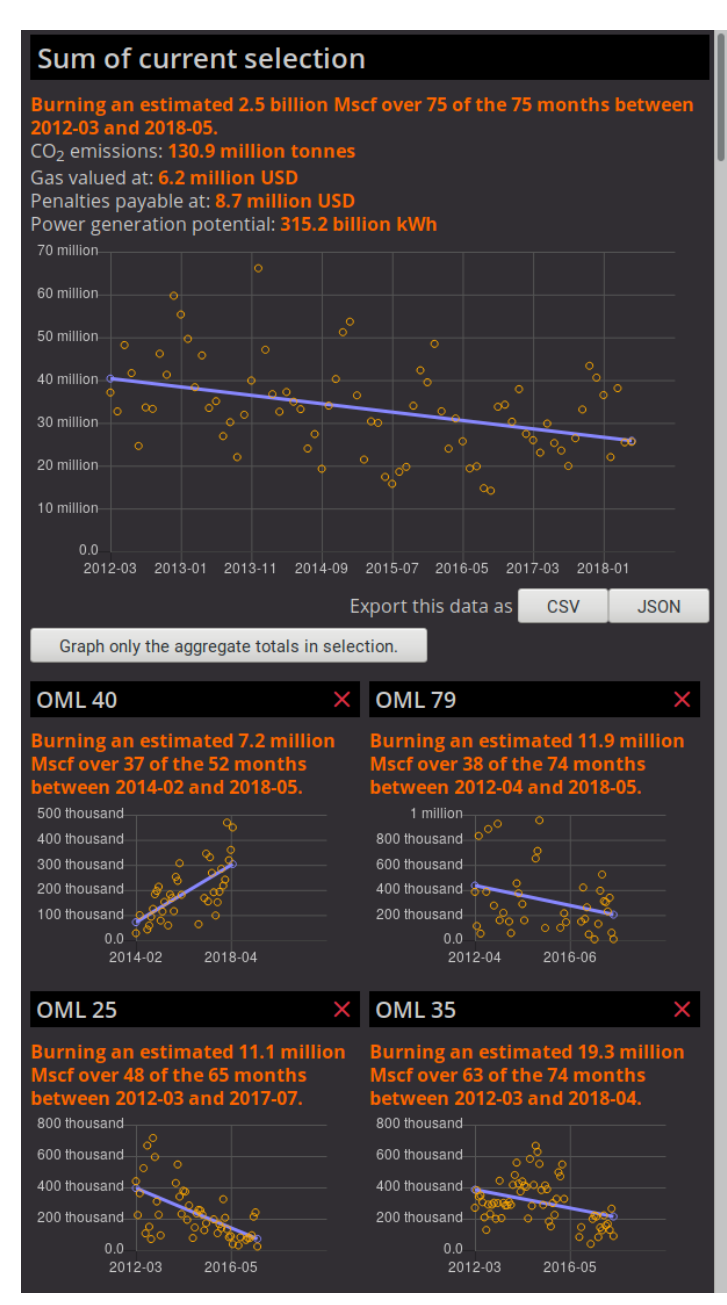

Figure 2.7: The detail view.

# **Server API**

<span id="page-10-0"></span>All the server API endpoints reply in JSON (MIME type application/json), and any error messages include a list of valid parameters.

```
\overline{[}{"error": [
        {"missing-parameters": ["area"]},
        "No matching SQL query for HTTP parameters",
        {"unknown-format": false},
        {"parameters": {
             "area": ["country", "state", "lga", "block"]
        }}
    ]}
]
```
Figure 3.1: Example of an error response, indicating that there is an area parameter whose value must be one of country, state, lga, or block.

### <span id="page-10-1"></span>**3.1 Endpoints**

#### **feature-collection.php**

fetch a [GeoJSON feature collection](http://geojson.org/) from the goemetry objects in the database.

```
table= name of the table in PostgreSQL that contains the geometric features, for instance boundary,
  states, lgas, blocks, company, location, oilfields, onshore_offshore, cluster_boundaries,
  population, or clusters.
```
#### **mscf.php**

estimated monthly amounts of gas being burned for a geographical area, with fields name, mscf, and month.

```
area= either country, state, lga, block, cluster, company, oilfield, or onshore_offshore.
```
# **Installation**

<span id="page-11-0"></span>Just copy the "gft-2018" directory somewhere in the web application's content directory, and copy "api/conf/db.php.example" into "api/conf/db.php". You need to have PostgreSQL v9.5 at least.

### <span id="page-11-1"></span>**4.1 Database set-up**

The database must have two users defined:

- gft with SELECT privileges on the tables.
- gftwrite with all privileges on the database, capable of creating table views and inserting data when importing VIIRS measurements.

This separation is for security: the gft account only needs to read the data to serve it to the front-end, while the gftwrite account is not reachable from the web and is only used by the CLI tools that import VIIRS data and update the data views.

The password for the gft user must be put into "api/conf/db.php" (see § [5](#page-12-0) *[Configuration](#page-12-0)*), and the password for gftwrite is given on the command line during maintenance as described in § [7.1](#page-15-1) *[Importing VIIRS data](#page-15-1)* and § [7.2](#page-17-0) *[Updating the database](#page-17-0)*.

```
gft2018=# grant SELECT on all tables in schema public to gft;
gft2018=# grant SELECT on all sequences in schema public to gft;
gft2018=# alter default privileges in schema public
  grant SELECT on tables to gft;
gft2018=# alter default privileges in schema public
  grant SELECT on sequences to gft;
gft2018=# grant all privileges on database "gft2018" to gftwrite;
gft2018=# grant all privileges on all tables
   in schema public to gftwrite;
gft2018=# grant all privileges on all sequences
   in schema public to gftwrite;
gft2018=# alter default privileges in schema public
   grant all privileges on tables to gftwrite;
gft2018=# alter default privileges in schema public
  grant all privileges on sequences to gftwrite;
```
Figure 4.1: Setting the user privileges in PostgreSQL: gft can only read, and gftwrite can create and modify tables.

# **Configuration**

<span id="page-12-0"></span>The server can be configured in the files under "api/conf/".

1. "api/conf/**general.php**" sets general options such as whether to display server error messages to the user or only put them in the Apache web server log file.

It also defines utility functions to be used in other configuration files:

**conf\_set**(\$**name**, \$**value**) set this entry in the global configuration.

**conf\_get**(\$**name**) get and entry from the global configuration.

2. "api/conf/**db.php**" tells how to access the PostgreSQL RDBMS.

**dbconn\_host**= host machine where it is running.

**dbconn\_dbname**= database name, because a RDBMS can store several databases.

**dbconn\_user**= default user for read operations: this should be a user that is only allowed to read data, not modify it. The scripts that need to write to the database override these settings to log in as a user with write privileges. See § [4.1](#page-11-1) *[Database set-up](#page-11-1)*.

**dbconn\_password**= the password for dbconn\_user.

It defines the function dbconn\_params() that combines those settings into the string needed by pg\_connect(...).

```
<?php
conf_set('dbconn_host', 'localhost');
conf_set('dbconn_dbname', 'gft-database');
conf_set('dbconn_user', 'gft-user');
conf_set('dbconn_password', '1234');
function dbconn_params()
{
  return
  'host='.conf_get('dbconn_host')
  .' dbname='.conf_get('dbconn_dbname')
  .' user='.conf_get('dbconn_user')
  .' password='.conf_get('dbconn_password')
  ;
}
?>
```
# **Developing the server API**

## <span id="page-13-1"></span><span id="page-13-0"></span>**6.1 CORS settings**

[Cross-Origin Resource Sharing](https://developer.mozilla.org/en-US/docs/Web/HTTP/CORS) allows using this API from a front-end in a different server. There is a small helper for handling CORS at "lib/cors.php".

```
<?php require_once 'lib/cors.php';
         \text{cors}_\text{allowed}(\text{CFT'} \implies \text{'*'}\text{)};
         ... ?>
```
Figure 6.1: Example of allowing GET requests from any website.

### <span id="page-13-2"></span>**6.2 New HTTP endpoints with the PostgreSQL adaptor**

To help build new end-points/queries with a minimum of boilerplate, there is an adaptor under "get\_json.php".

It needs four defintions: parameters, sql\_parameters, description\_response, and sql\_queries. From that, it produces a valid JSON response served over HTTP that is ready to use by the web front-end or other applications.

One example is "feature-collection.php" shown abbreviated in Figure [6.2.](#page-14-0) It provides the different data map layers such as "States" and "Oil fields", called "feature collections" in GeoJSON.

sql\_queries contains the list of possible queries, each of them with three fields:

**'params'**: is a pattern to match the request parameters. This entry will be picked if each paramenter mentioned here has the specified value.

**'format'**: is the format for the HTTP response.

If it is **JSON**, the response will be an array with one entry per data row, using the column names as field names.

If **NDJSON**, the result will be [Newline Delimited JSON,](http://ndjson.org/) that is, instead of an array of objects, there will be one line per object.

**GeoJSON** will produce a GeoJSON feature collection, with one feature per row. The table must have a gid column with unique identifiers, and a geom column of a geometry type that can be converted to GeoJSON using [ST\\_AsGeoJSON\(\)](https://postgis.net/docs/ST_AsGeoJSON.html) (that means a SFS 1.1 geometry type).

**'query'**: is the SQL query to be used if the request parameters match params.

```
\langle?php \ldots$parameters = [ ['name' => 'table', 'default' => null] ];
$sql_parameters = [ ];
$sql_queries = [
['params' \Rightarrow ['table' \Rightarrow 'states'],'format' => 'GeoJSON',
 'query' => 'SELECT * FROM state_boundaries'
],
['params' \implies ['table' \implies 'lgas'],
 'format' => 'GeoJSON',
 'query' => 'SELECT * FROM lga_boundaries'
],
['params' \implies ['table' \implies 'blocks'],
 'format' => 'GeoJSON',
 'query' => 'SELECT id AS gid, block_name, status, type, total_sqkm, award_date,
              basin, contract, rights, terrain, operator, wkb_geometry AS geom
              FROM oil_blocks'
],
...
];
...
get_json_row($parameters, $sql_parameters, $description_response, $sql_queries);
?>
```
Figure 6.2: The most relevant parts of "feature-collection.php". The actual SQL query to use is picked according to its 'params' entry: if the 'table' HTTP parameter is 'states' the first 'query' will be used, and so forth.

# **Maintenance**

<span id="page-15-0"></span>This application is designed to require little maintenance, just refreshing the database regularly using the VIIRS data import script (§ [7.1](#page-15-1) *[Importing VIIRS data](#page-15-1)*), and the update script (§ [7.2](#page-17-0) *[Updating the](#page-17-0) [database](#page-17-0)*) that rebuilds the data views used to speed things up.

None of those steps requires stopping the web server or restarting anything.

### <span id="page-15-1"></span>**7.1 Importing VIIRS data**

#### api/cli/**import-viirs-data.php**

The VIIRS data import tool can run while the server continues using the existing data.

The first line printed is either the minimum and maximum dates in the data as "Existing data ranges from 2012-03-01 to 2018-11-28", or if there are no records yet which is normally the case the first time this script is run, the message "The table viirs\_merged is empty.".

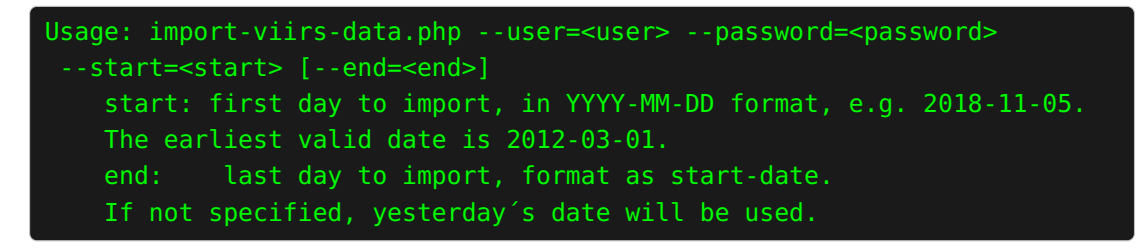

Figure 7.1: Screenshot of usage message.

#### **Data URLs**

The URLs for the VIIRS data files have changed over time. The script will compute the correct URL for each date, but this does not cover future changes which will need adjustments in the conditionals at the beginning of the import() function. It will also deal with small changes in the data files from different periods, which have had fields added over time.

```
root@postgis:~# php /var/www/html/api/cli/import-viirs-data.php --user=g
ftwrite --password=*** --start=2018-06-02 --end=2018-06-06
Existing data ranges from 2012-03-01 to 2018-06-02
Importing viirs_merged from:
https://data.ngdc.noaa.gov/instruments/remote-sensing/passive/spectromet
ers-radiometers/imaging/viirs/vnf/v30//VNF_npp_d20180602_noaa_v30-ez.csv
.gz
- started on 2018-12-14 11:06:10.
 - finished on 2018-12-14 11:06:14.
230240 rows now, from 2012-03-01 to 2018-06-02
Importing viirs_merged from:
https://data.ngdc.noaa.gov/instruments/remote-sensing/passive/spectromet
ers-radiometers/imaging/viirs/vnf/v30//VNF_npp_d20180603_noaa_v30-ez.csv
.gz
 - started on 2018-12-14 11:06:14.
- finished on 2018-12-14 11:06:17.
230331 rows now, from 2012-03-01 to 2018-06-03
Importing viirs_merged from:
https://data.ngdc.noaa.gov/instruments/remote-sensing/passive/spectromet
ers-radiometers/imaging/viirs/vnf/v30//VNF_npp_d20180604_noaa_v30-ez.csv
.gz
 - started on 2018-12-14 11:06:17.
- finished on 2018-12-14 11:06:21.
230354 rows now, from 2012-03-01 to 2018-06-04
Importing viirs_merged from:
https://data.ngdc.noaa.gov/instruments/remote-sensing/passive/spectromet
ers-radiometers/imaging/viirs/vnf/v30//VNF_npp_d20180605_noaa_v30-ez.csv
.gz
- started on 2018-12-14 11:06:21.
- finished on 2018-12-14 11:06:24.
230464 rows now, from 2012-03-01 to 2018-06-05
Importing viirs_merged from:
https://data.ngdc.noaa.gov/instruments/remote-sensing/passive/spectromet
ers-radiometers/imaging/viirs/vnf/v30//VNF_npp_d20180606_noaa_v30-ez.csv
.gz
- started on 2018-12-14 11:06:24.
- finished on 2018-12-14 11:06:28.
230592 rows now, from 2012-03-01 to 2018-06-06
root@postgis:~#
```
Figure 7.2: A typical run of the VIIRS data import script.

### <span id="page-17-1"></span><span id="page-17-0"></span>**7.2 Updating the database**

#### api/cli/**update-database.php**

This re-builds the *[materialized views](https://www.postgresql.org/docs/current/rules-materializedviews.html)* (cached computed data tables) that are used for serving requests.

```
Usage: update-database.php --user=<user> --password=<password> [--table=
<table>] [--all]
Available tables: flare_clusters, flare_clusters_per_state, flare_cluste
rs_per_lga, flare_clusters_per_block, flare_clusters_per_company, flare_
clusters_per_oilfield, flare_clusters_per_onshore_offshore, geojson_stat
es
```
Figure 7.3: Screenshot of usage message.

- --table= **flare\_clusters** performs the SQL query provided by Rory Hodgson to identify flare clusters from the raw VIIRS daily detections, and is based on his MSc Thesis [\[Hod18\]](#page-19-3).
- --table= **flare\_clusters\_per\_state** is an aggregation by state of the flare locations identified in flare\_clusters.
- --table= **flare\_clusters\_per\_lga** is the same as above, aggregated by Local Government Administration (LGA).
- --table= **flare\_clusters\_per\_block** is the aggregation per oil block.
- --table= **flare\_clusters\_per\_company** aggregates flare locations per company as identified by Rory Hodgson.
- --table= **flare\_clusters\_per\_oilfield** aggregates them per oil field.
- --table= **flare\_clusters\_per\_onshore\_offshore** totalizes the flare clusters in two sets: over land or at sea.
- --table= **geojson\_states** is a cached version of the states table already converted to JSON, to avoid having to do the conversion for each page view.

root@postgis:~# php /var/www/html/api/cli/update-database.php --user=gft write --password=\*\*\*\* --all Setting up default privileges. Set default table privileges for user gft. Set default sequence privileges for user gft. Creating view flare\_clusters if not already there. View flare\_clusters is ready, now updating, started on 2018-11-29 11:30: 47. Updated view flare\_clusters, finished on 2018-11-29 11:30:47. Creating view flare\_clusters\_per\_state if not already there. View flare\_clusters\_per\_state is ready, now updating, started on 2018-11 -29 11:30:47. Updated view flare\_clusters\_per\_state, finished on 2018-11-29 11:30:47. Creating view flare\_clusters\_per\_lga if not already there. View flare\_clusters\_per\_lga is ready, now updating, started on 2018-11-2 9 11:30:47. Updated view flare\_clusters\_per\_lga, finished on 2018-11-29 11:30:47. Creating view flare\_clusters\_per\_block if not already there. View flare\_clusters\_per\_block is ready, now updating, started on 2018-11 -29 11:30:47. Updated view flare\_clusters\_per\_block, finished on 2018-11-29 11:30:48. Creating view flare\_clusters\_per\_company if not already there. View flare\_clusters\_per\_company is ready, now updating, started on 2018- 11-29 11:30:48. Updated view flare\_clusters\_per\_company, finished on 2018-11-29 11:30:48 Creating view flare\_clusters\_per\_oilfield if not already there. View flare\_clusters\_per\_oilfield is ready, now updating, started on 2018 -11-29 11:30:48. Updated view flare\_clusters\_per\_oilfield, finished on 2018-11-29 11:30:4 8. Creating view flare\_clusters\_per\_onshore\_offshore if not already there. View flare\_clusters\_per\_onshore\_offshore is ready, now updating, started on 2018-11-29 11:30:48. Updated view flare\_clusters\_per\_onshore\_offshore, finished on 2018-11-29 11:30:48. Creating view geojson\_states if not already there. View geojson\_states is ready, now updating, started on 2018-11-29 11:30: 48. Updated view geojson\_states, finished on 2018-11-29 11:30:48. root@postgis:~#

Figure 7.4: Screenshot of database update process.

# **Bibliography**

- <span id="page-19-1"></span><span id="page-19-0"></span>[ABW] Obinna C.D. Anejionu, Alan Blackburn, and Duncan Whyatt, *Remote mapping of gas flares in the niger delta with modis imagery*, 33th EARSeL Symposium (Rosa Lasaponara, Nicola Masini, and Marilisa Biscione, eds.), Available online at [http://www.earsel.org/symposia/2013-symposium-Matera/pdf\\_proceedings/](http://www.earsel.org/symposia/2013-symposium-Matera/pdf_proceedings/EARSeL-Symposium-2013_2_2_anejionu.pdf) [EARSeL-Symposium-2013\\_2\\_2\\_anejionu.pdf](http://www.earsel.org/symposia/2013-symposium-Matera/pdf_proceedings/EARSeL-Symposium-2013_2_2_anejionu.pdf), pp. 59–68. [1](#page-2-1)
- <span id="page-19-2"></span>[EZHB13] Christopher Elvidge, Mikhail Zhizhin, Feng-Chi Hsu, and Kimberly Baugh, *VIIRS nightfire: Satellite pyrometry at night*, Remote Sensing **5** (2013), no. 9, 4423–4449, available online at <https://doi.org/10.3390/rs5094423>. [3](#page-4-3)
- <span id="page-19-3"></span>[Hod18] Rory Hodgson, *Generating a scalable calibration equation that can be applied to viirs nightfire (vnf) radiant heat calculations to estimate gas flaring volumes in nigeria*, Master's thesis, Birkbeck College, University of London, 9 2018, Available online at [https://docs.google.](https://docs.google.com/document/d/1Oc0YM9CaTRnBenlo3dZrjfx1LPn3BDgzT_SHgBBn5qs/edit) [com/document/d/1Oc0YM9CaTRnBenlo3dZrjfx1LPn3BDgzT\\_SHgBBn5qs/edit](https://docs.google.com/document/d/1Oc0YM9CaTRnBenlo3dZrjfx1LPn3BDgzT_SHgBBn5qs/edit). [4,](#page-5-3) [16](#page-17-1)